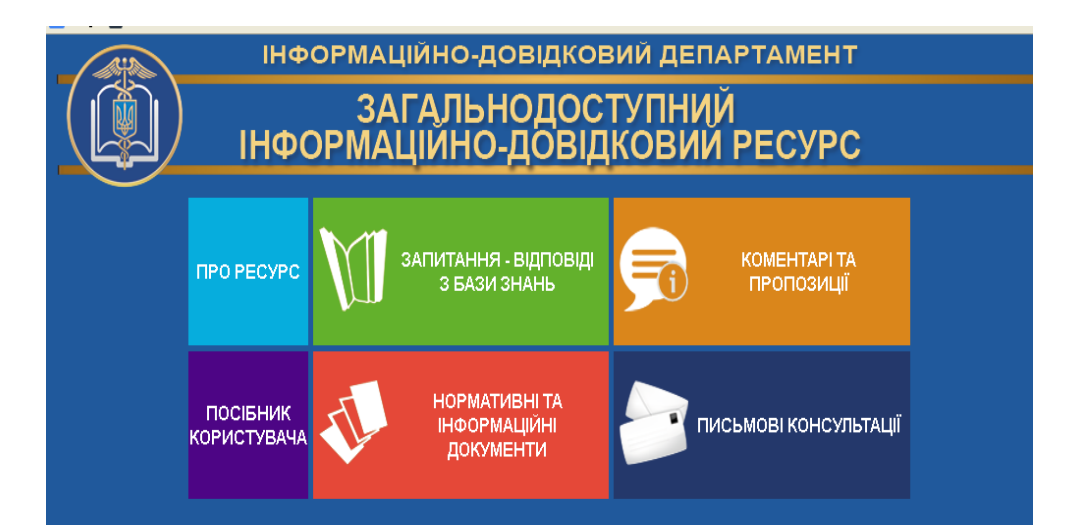

Відповіді працівниками Контакт-центру надаються з 8:00 до 20:00 (крім суботи та неділі)

## 0 800 501 007

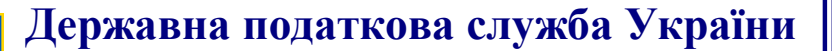

**Головне управління ДПС у Закарпатській області 88000, м. Ужгород, вул. Августина Волошина, 52** 

## **Брошура:**

**«Cплата податків та ЄСВ через Електронний кабінет: покроковий алгоритм»**

*Жовтень 2020 року*

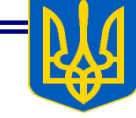

Головне управління ДПС у Закарпатській області звертає увагу, що на сьогодні Державною податковою службою запроваджено низку електронних сервісів, які розміщені в «Електронному кабінеті». Вхід до Електронного кабінету здійснюється за адресою https://cabinet.tax.gov.ua.

За допомогою «Електронного кабінету» платники податків – фізичні особи мають можливість перегляду даних, зокрема, щодо стану розрахунків з бюджетом та здійснення сплати податків, зборів, платежів та єдиного внеску.

Меню Стан розрахунків з бюджетом надає користувачу електронного кабінету доступ до своїх особових рахунків із сплати податків, зборів та інших платежів. При зверненні до зазначеного пункту меню відображається зведена інформація станом на момент звернення, що містить наступну інформацію по кожному виду платежу:

- орган ДПС;

- назва податку (платежу);
- платіж (код);
- МФО банку;

- бюджетний рахунок та по кожному виду податку (платежу) на поточну дату

- нараховано/зменшено;
- сплачено до бюджету;
- повернуто з бюджету;
- пеня;
- недоїмка;
- переплата;
- залишок несплаченої пені.

## **Попередження**

Червоним кольором позначені суми податкового боргу чи заборгованості зі сплати єдиного внеску, які не сплачені в строк та по яких існує заборгованість до бюджету.

**Примітка**

Застосовуйте фільтр Рік для перегляду даних за попередні

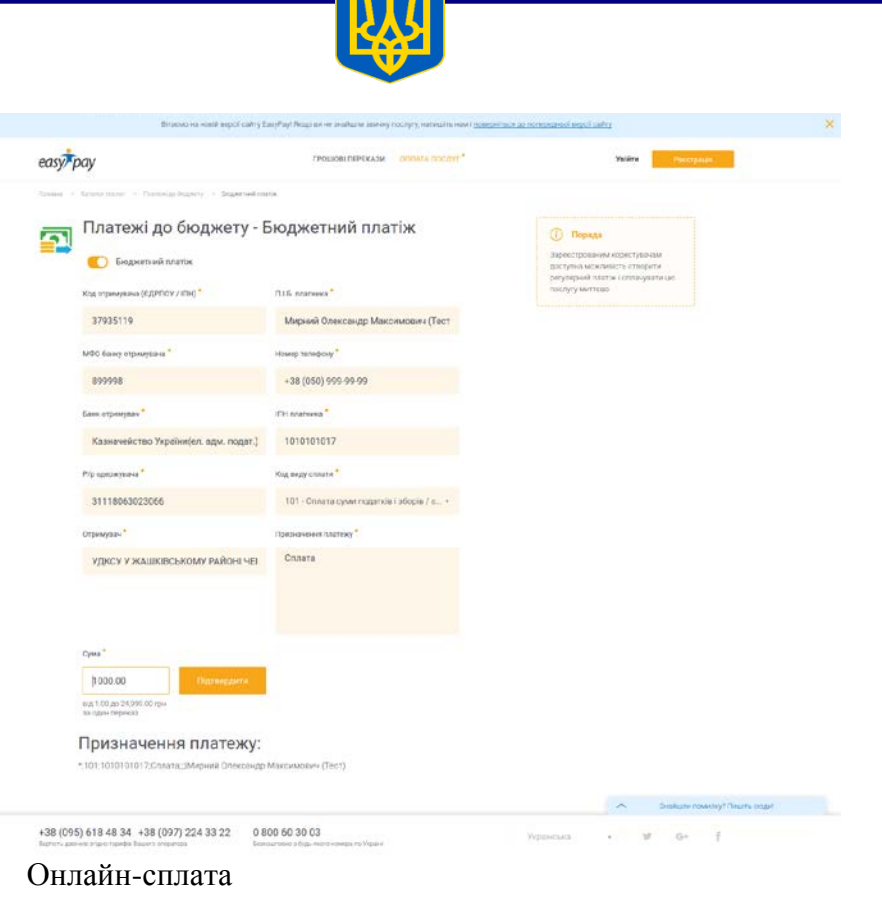

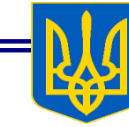

роки, та фільтр ОДПС для перегляду особових рахунків, що знаходяться на обліку у відповідному органі ДПСУ

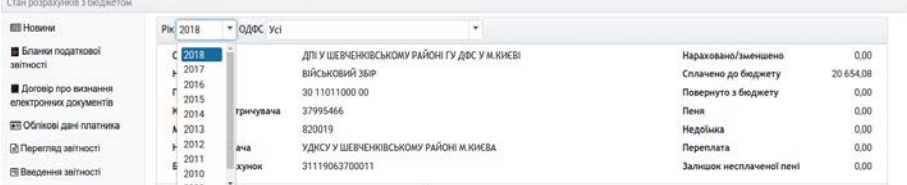

*Інтегрована картка платника в розрізі операцій*

Обравши один з податків (платежів) користувач подвійним натисненням кнопки миші отримує доступ до деталізованої інформації з інтегрованої картки платника по вибраному податку (платежу) в розрізі проведених операцій:

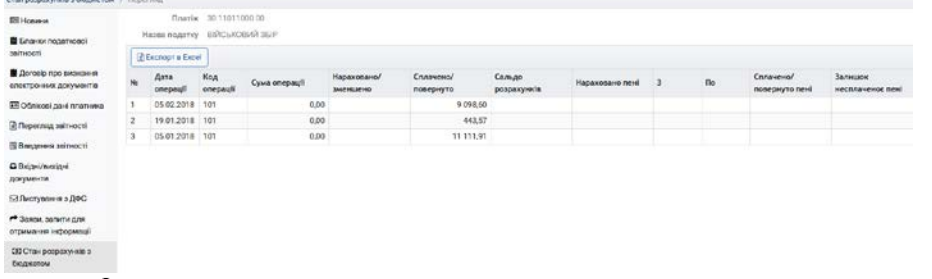

*Інтегрована картка платника в розрізі операцій*

## **Важливо**

Ви можете отримати підказку про зміст операції в інтегрованій картці платника, навівши курсор миші на значення у полі Код операції

Фізичні особи після ідентифікації мають можливість за допомогою платіжної системи сплатити податки, збори, платежі за допомогою платіжної карти:

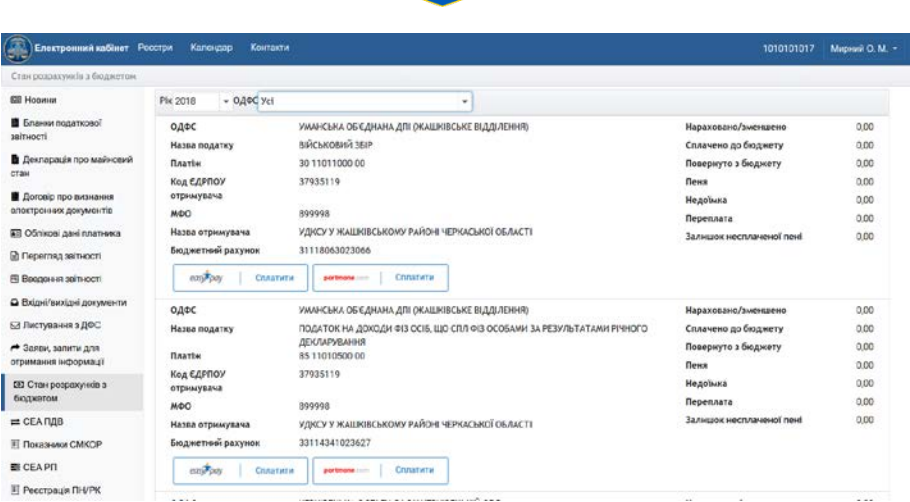

*Інтегрована картка, онлайн-сплата фізичними особами*

Після натискання кнопки Сплатити відбувається перехід на сайт платіжної системи, автоматично заповнюються всі необхідні платіжні реквізити. Користувачу достатньо зазначити суму і реквізити платіжної карти: